# 验证RADIUS服务器连接用测验AAA RADIUS命 令

### 目录

简介 先决条件 要求 使用的组件 背景信息 <u>功能如何运作</u> 命令语法 方案1.合格认证尝试 方案 2:失败的认证尝试 情形 3:通信失败在WLC和RADIUS服务器之间 场景 4: Radius Fallback 警告

# 简介

本文描述测验AAA RADIUS on命令Cisco WLC如何可以用于识别RADIUS服务器连接,并且客户端 验证发出,不用使用无线客户端。

# 先决条件

#### 要求

思科建议您有知识无线局域网控制器(WLC)代码8.2以上。

#### 使用的组件

本文档不限于特定的软件和硬件版本。

#### 背景信息

无线客户端验证问题是其中一最富挑战性的问题无线网络设计表面。为了排除故障此,它经常要求 抓住有问题的客户端,工作与可能没有无线网络最好的知识和收集调试和捕获的最终用户。在一个 越来越关键无线网络中,这能导致重大的停机时间。

直到现在没有识别的简单的方法,如果认证失败是由拒绝客户端的RADIUS服务器,或者连通性问 题造成的。测验AAA RADIUS命令让您执行那。您能远程当前验证,如果WLC RADIUS服务器通信 发生故障或,如果客户端的凭证导致合格或失败的认证。

### 功能如何运作

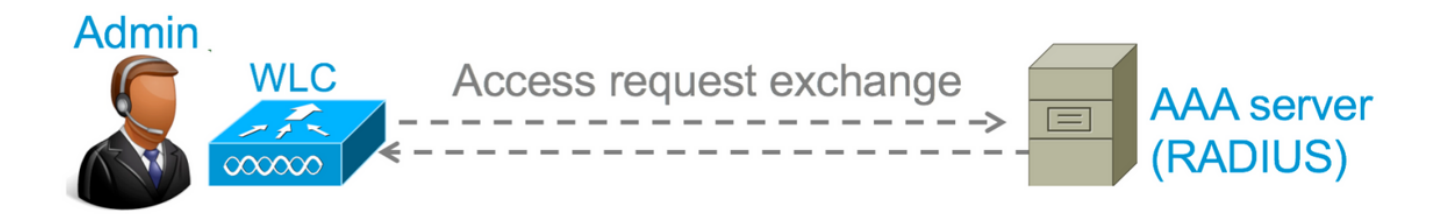

步骤1:WLC发送一访问Request信息对在**测验AAA RADIUS**命令被提及的RADIUS服务器与参数一 起。

前:测试AAA RADIUS用户名管理员密码cisco123 wlan-id 1个apgroup默认组服务器索引2

第二步:RADIUS服务器验证提供的凭证并且提供认证请求的结果。

### 命令语法

需要提供这些参数执行命令:

#### (思科控制器) >测验AAA RADIUS用户名<user name>密码<password> wlan-id <wlan-id> ap-group <apgroup-name>服务器索引<server-index>

<username> ---> Username that you are testing. <password> ---> Password that you are testing <wlan-id> ---> WLAN ID of the SSID that you are testing.  $\langle$ apgroup-name> (optional) ---> AP group name. This will be default-group if there is no AP group configured. <server-index> (optional) ---> The server index configured for the radius server that you are trying to test. This can be found under Security > Authentication tab.

# 方案1.合格认证尝试

请查看一下命令如何运作,并且输出被看到,当**测验AAA RADIUS**命令导致一合格验证时。当命令 被执行时, WLC显示派出访问请求的参数:

(Cisco Controller) >test aaa radius username admin password cisco123 wlan-id 1 apgroup defaultgroup server-index 2 Radius Test Request  $W1an-i\,d$  1 ApGroup Name................................... default-group Attributes Values ---------- ------ User-Name admin Called-Station-Id 00:00:00:00:00:00:WLC5508 Calling-Station-Id 00:11:22:33:44:55 Nas-Port 0x0000000d (13) Nas-Ip-Address 10.20.227.39 NAS-Identifier WLC 5508 Airespace / WLAN-Identifier 0x00000001 (1) User-Password cisco123 Service-Type 0x00000008 (8)

```
 Framed-MTU 0x00000514 (1300)
 Nas-Port-Type 0x00000013 (19)
 Tunnel-Type 0x000000d (13)
  Tunnel-Medium-Type 0x00000006 (6)
  Tunnel-Group-Id 0x00000051 (81)
 Cisco / Audit-Session-Id ad14e327000000c466191e23
 Acct-Session-Id 56131b33/00:11:22:33:44:55/210
test radius auth request successfully sent. Execute 'test aaa show radius' for response
```
#### 为了查看认证请求的结果,您需要执行test命令**aaa show radius**。命令能采取一些时间显示输出 ,如果RADIUS服务器是不可得到的和WLC需要重试或者fallback到一个不同的RADIUS服务器。

```
(Cisco Controller) >test aaa show radius
Radius Test Request
  Wlan-id........................................ 1
  ApGroup Name................................... default-group
  Server Index................................... 2
Radius Test Response
Radius Server Retry Status
------------- ----- ------
10.20.227.52 1 Success
Authentication Response:
  Result Code: Success
  Attributes Values
  ---------- ------
 User-Name admin
  Class CACS:rs-acs5-6-0-22/230677882/20313
 Session-Timeout 0x0000001e (30)
 Termination-Action 0x00000000 (0)
 Tunnel-Type 0x0000000d (13)
  Tunnel-Medium-Type 0x00000006 (6)
  Tunnel-Group-Id 0x00000051 (81)
```
此命令的非常有用的方面是显示属性哪些由RADIUS服务器返回。这可以是重定向URL和访问控制 表(ACL)。例如,一旦中央Web验证(CWA)或VLAN信息,当您使用VLAN覆盖。

Caution:在访问请求的用户名/密码在明文发送到RADIUS服务器,因此您需要小心地使用它 ,如果在非安全网络的通信流。

#### 方案 2:失败的认证尝试

请发现输出如何出现,当用户名/密码条目导致失败的认证。

```
(Cisco Controller) >test aaa show radius
Radius Test Request
  Wlan-id........................................ 1
  ApGroup Name................................... default-group
  Server Index................................... 2
Radius Test Response
Radius Server Retry Status
------------- ----- ------
10.20.227.52 1 Success
Authentication Response:
  Result Code: Authentication failed ------>This indicates that the user authentication will
fail.
  No AVPs in Response
```
在这种情况下,您能看到连通性测试导致'成功的,然而RADIUS服务器发送使用的用户名/密码组合

```
的访问拒绝。
```
### 情形 3:通信失败在WLC和RADIUS服务器之间

```
(Cisco Controller) >test aaa show radius
Radius Test Request
  Wlan-id........................................ 1
  ApGroup Name................................... default-group
  Server Index................................... 2
Radius Test Response
Radius Server Retry Status
------------- ----- ------
10.20.227.52 1 Success
Authentication Response:
  Result Code: Authentication failed ------>This indicates that the user authentication will
fail.
  No AVPs in Response
```
在显示输出前,您需要等待WLC完成它是重试次数。时间能变化基于配置的重试次数阈值。

(Cisco Controller) >test aaa show radius Radius Test Request Wlan-id........................................ 1 ApGroup Name................................... default-group Server Index................................... 2 Radius Test Response Radius Server Retry Status ------------- ----- ------ 10.20.227.52 1 Success Authentication Response: Result Code: **Authentication failed** ------>This indicates that the user authentication will

fail.

No AVPs in Response

在上述输出中您能看到设法的WLC联系RADIUS服务器6次,并且,当没有无响应它指示了 RADIUS服务器作为不可达的。

#### 场景 4:Radius Fallback

当您有多个RADIUS服务器配置在服务集标识(SSID)下,并且主要的RADIUS服务器不回应,然后 WLC尝试用配置的附属RADIUS服务器。这在第一个RADIUS服务器不回应的输出中非常清楚显示 ,并且WLC然后尝试第二个RADIUS服务器哪些立即响应。

```
(Cisco Controller) >test aaa show radius
Radius Test Request
  Wlan-id........................................ 1
  ApGroup Name................................... default-group
  Server Index................................... 2
Radius Test Response
Radius Server Retry Status
------------- ----- ------
10.20.227.52 1 Success
Authentication Response:
  Result Code: Authentication failed ------>This indicates that the user authentication will
fail.
  No AVPs in Response
```
# 警告

- 当前没有GUI支持。它是可以从WLC被执行仅的命令。
- 验证仅是为radius。它不可能用于TACACS认证。
- Flexconnect本地认证不可能用此方法测试。